# Guide de déploiement Minitab 19

Les tableaux suivants indiquent les propriétés et les commutateurs que vous pouvez utiliser pour déployer Minitab 19 pour vos utilisateurs finaux. Pour plus d'informations sur l'installation, le déploiement et les licences, reportez-vous au guide d'installation Minitab 19.

# Tableau des commutateurs EXE

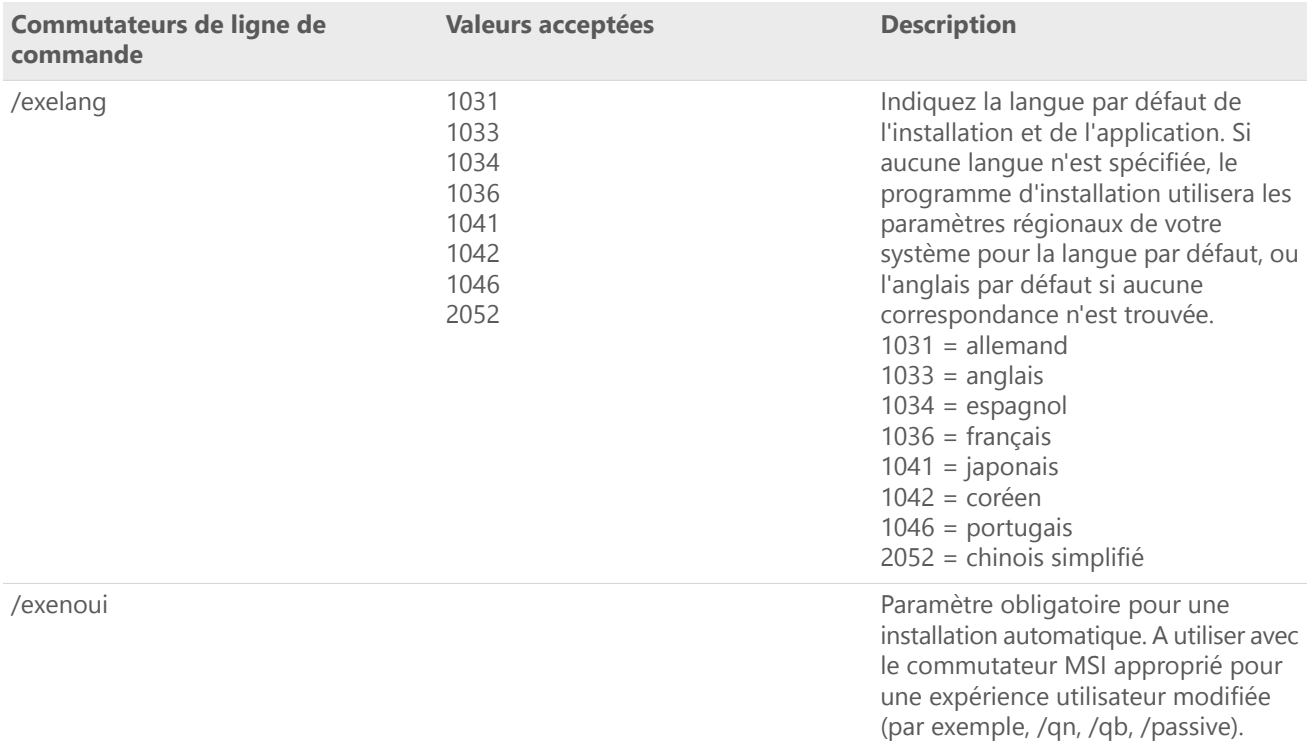

# Tableau des commutateurs MSI (courants)

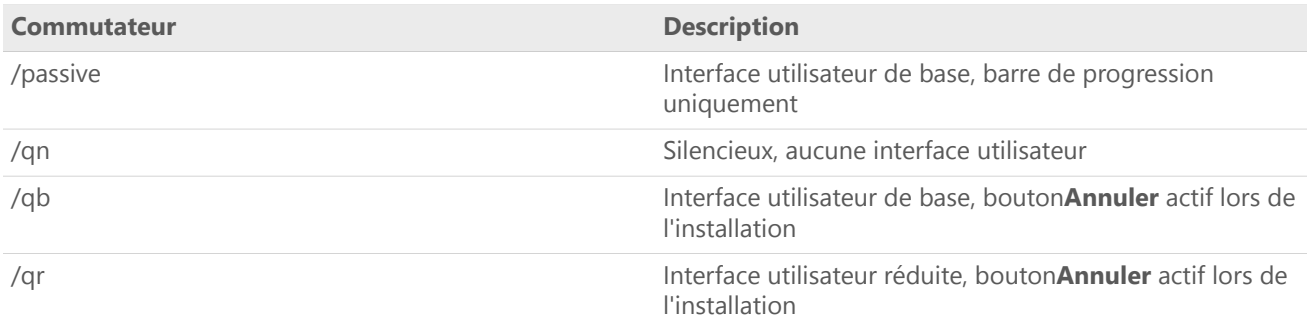

# Tableau des propriétés

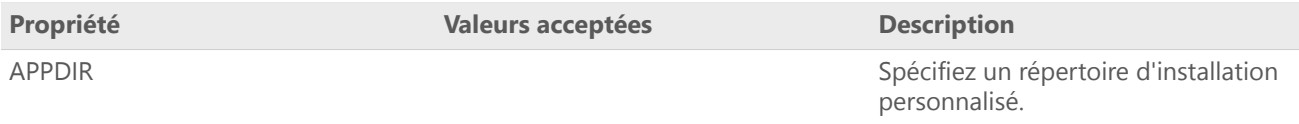

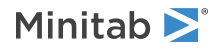

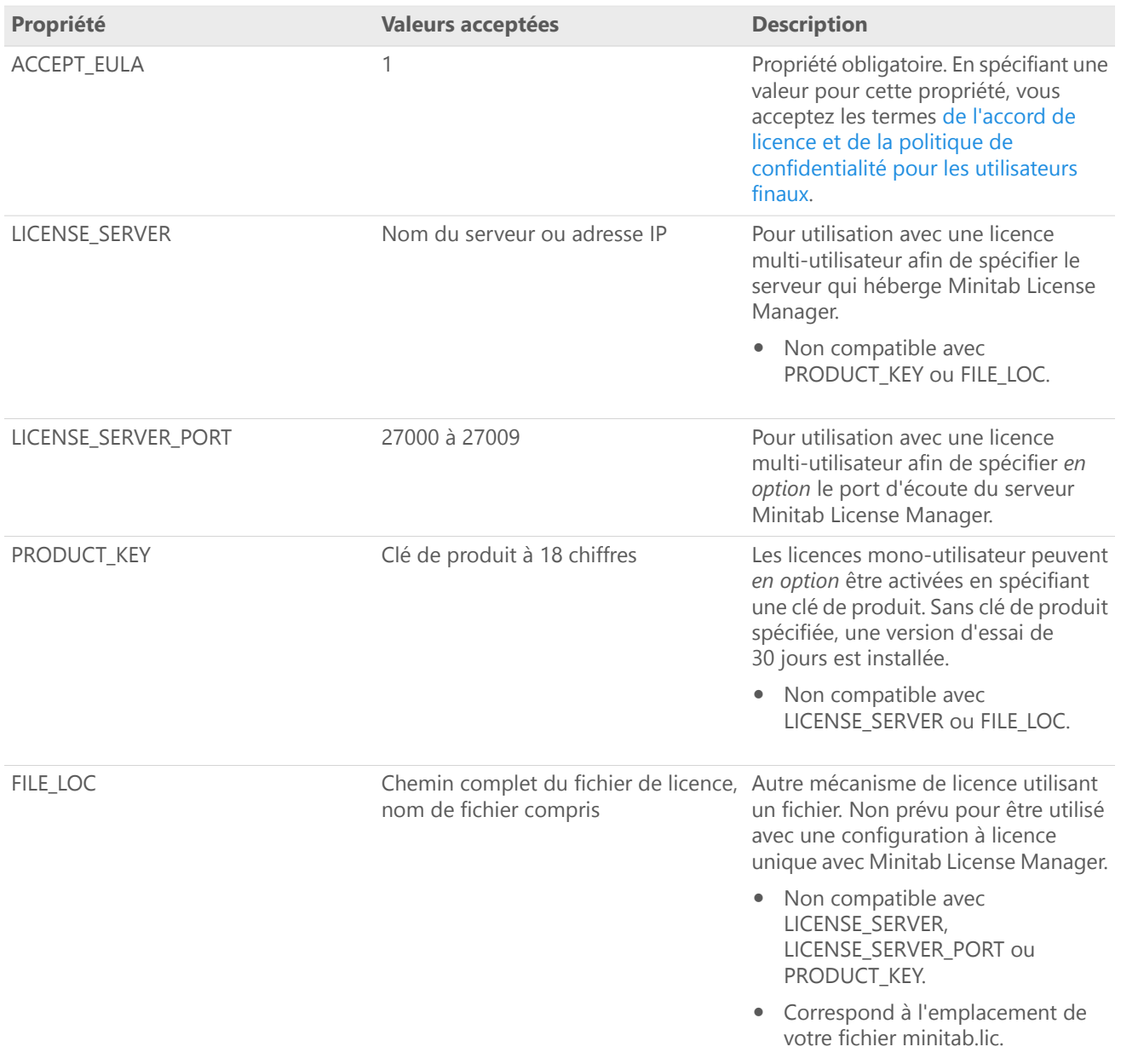

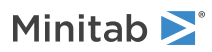

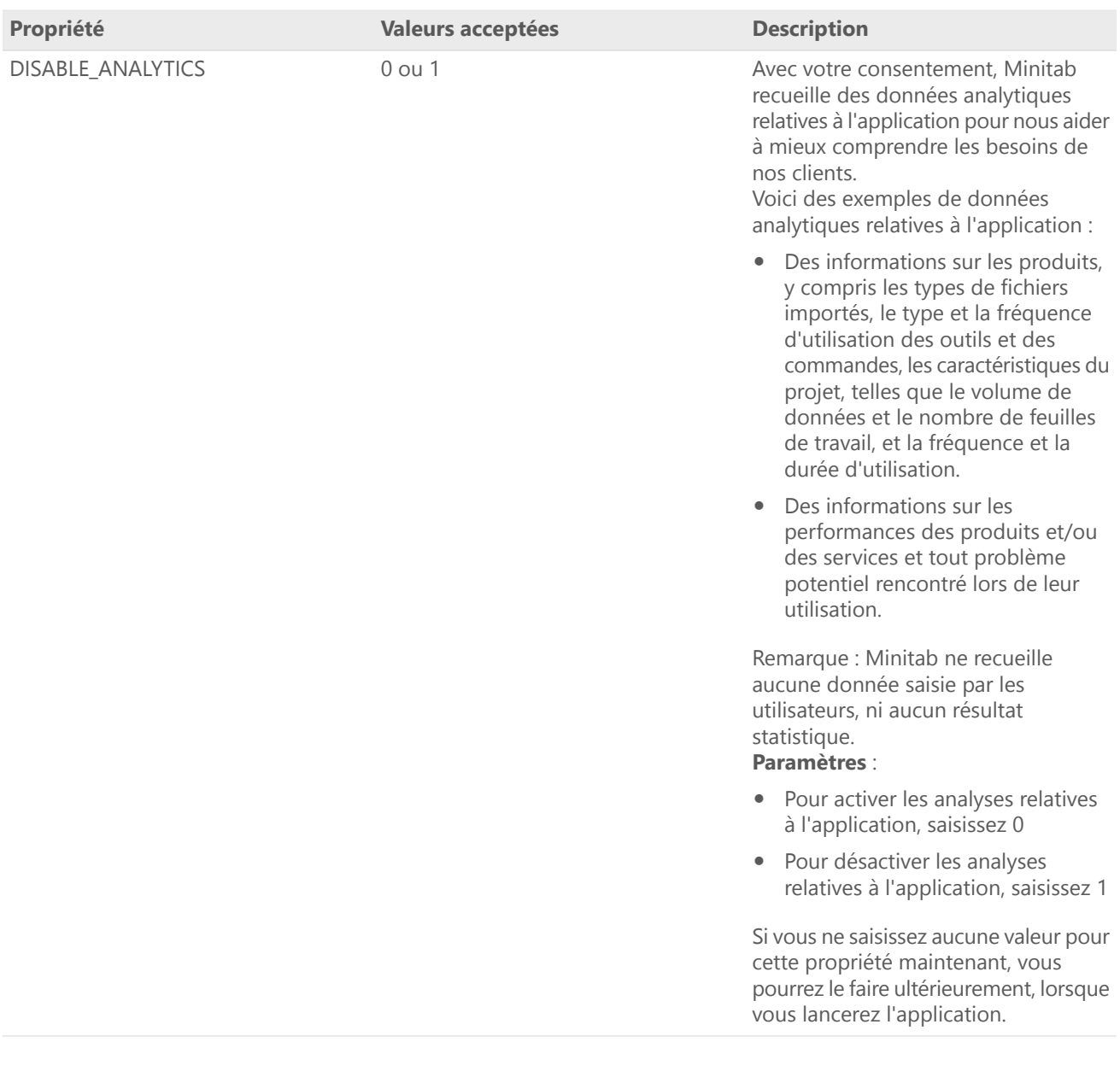

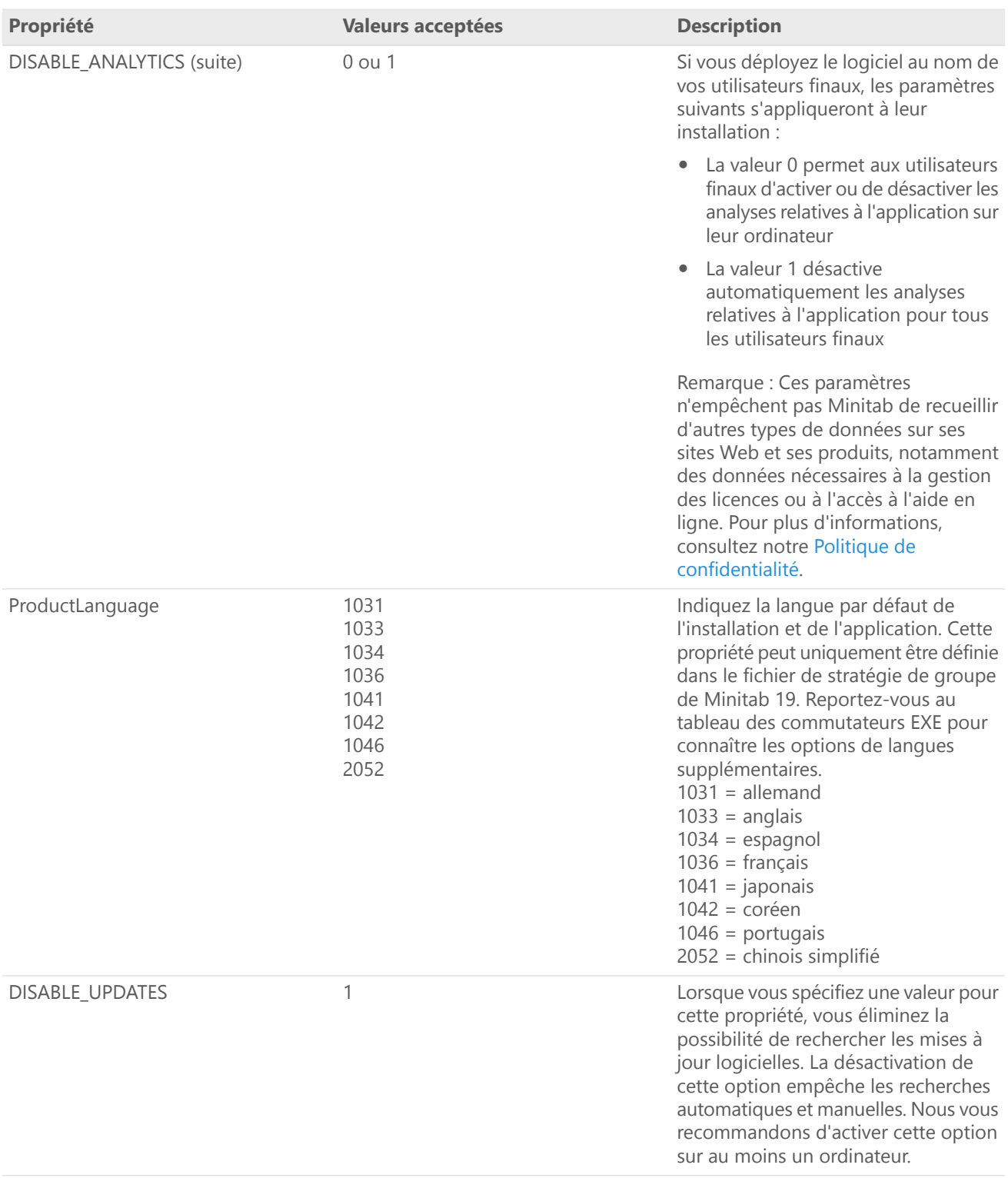

# Précisions pour la ligne de commande

1. Vous devez utiliser le commutateur /exenoui lorsque vous utilisez /qn, /qb ou /passive.

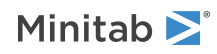

- 2. Vérifiez que les commutateurs de ligne de commande sont dans le bon ordre.
	- Les commutateurs EXE doivent précéder les commutateurs MSI.
	- Les commutateurs MSI doivent précéder les propriétés MSI.
- 3. Si vous ne spécifiez aucune propriété de licence (PRODUCT\_KEY, LICENSE\_SERVER ou FILE\_LOC), une version d'essai de 30 jours est installée.
- 4. Si une version précédente de Minitab 19 est déjà installée sur votre système, les valeurs existantes sont utilisées pour APPDIR, LICENSE\_SERVER, LICENSE\_PORT et PRODUCT\_KEY. Le fait de définir des valeurs pour ces propriétés lors d'une mise à niveau générera une erreur.

### Syntaxe requise

minitab19.x.x.xsetup.xXX.exe [tableau des commutateurs EXE] [tableau des commutateurs MSI] [tableau des propriétés]

Lorsque vous déployez Minitab, veillez à indiquer le fichier de configuration ou le fichier de stratégie de groupe propre au système d'exploitation.

#### **Syntaxe 64 bits**

minitab19.x.x.xsetup.x64.exe minitab19.x.x.xsetup.GroupPolicy.x64.msi

#### **Syntaxe 32 bits**

minitab19.x.x.xsetup.x86.exe minitab19.x.x.xsetup.GroupPolicy.x86.msi

#### Exemples

**Remarque** Les exemples suivants ne comportent pas de saut de ligne.

#### **Installation automatique, anglais en tant que langue par défaut et licence multi-utilisateur :**

minitab19.x.x.xsetup.xXX.exe /exenoui /exelang 1033 /qn ACCEPT\_EULA=1 LICENSE\_SERVER=MyServerName

#### **Installation automatique, anglais en tant que langue par défaut et fichier de licence :**

minitab19.x.x.xsetup.xXX.exe /exenoui /exelang 1033 /qn ACCEPT\_EULA=1 FILE\_LOC="c:\minitab.lic"

#### **Installation automatique, chinois simplifié en tant que langue par défaut, licence multi-utilisateur avec définition du serveur et du port, et recherche des mises à jour désactivée :**

minitab19.x.x.xsetup.xXX.exe /exenoui /exelang 2052 /qn ACCEPT\_EULA=1 LICENSE\_SERVER=MyServerName LICENSE SERVER PORT=27000 DISABLE UPDATES=1

#### **Installation automatique, portugais en tant que langue par défaut, licence mono-utilisateur avec clé de produit et répertoire d'installation personnalisé :**

minitab19.x.x.xsetup.xXX.exe /exenoui /exelang 1046 /qn ACCEPT\_EULA=1 PRODUCT\_KEY=123456789012345678 APPDIR="c:\New Minitab 19"

#### **Installation automatique, allemand en tant que langue par défaut et licence mono-utilisateur avec essai de 30 jours :**

minitab19.x.x.xsetup.xXX.exe /exenoui /exelang 1031 /qn ACCEPT\_EULA=1

#### **Mise à niveau automatique de Minitab 19 :**

minitab19.x.x.xsetup.xXX.exe /exenoui /qn ACCEPT\_EULA=1

#### **Désinstallation automatique à l'aide du code de produit Minitab 19 :**

msiexec /x {Code de produit} /qn

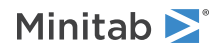

Emplacement du code de produit dans le registre, 64 bits : [HKEY\_LOCAL\_MACHINE\SOFTWARE\Microsoft\Windows\CurrentVersion\Uninstall\Minitab 19 19.x.x.x]

Emplacement du code de produit dans le registre, 32 bits : [HKEY\_LOCAL\_MACHINE\SOFTWARE\WOW6432Node\Microsoft\Windows\CurrentVersion\Uninstall\Minitab 19 19.x.x.x]

String: UninstallPath

# Utilisation de Group Policy

Les fichiers MSI se trouvant dans le dossier GroupPolicy du package de déploiement en masse doivent uniquement être utilisés pour les méthodes de déploiement de type Stratégie de groupe. Utilisez les fichiers MSI de stratégie de groupe avec les outils de repackaging afin de vous assurer que les propriétés sont définies correctement pour la configuration requise.

- Pour installer Minitab <sup>19</sup> avec l'anglais comme langue par défaut, utilisez le fichier minitab19.x.x.xsetupGroupPolicyXXX.English.msi.
- Pour installer Minitab <sup>19</sup> avec une langue par défaut autre que l'anglais, utilisez le fichier minitab19.x.x.xsetupGroupPolicyXXX.MultiLanguage.msi.

La propriété ProductLanguage doit être définie sur une valeur de langue prise en charge. Pour consulter la liste des langues prises en charge, reportez-vous au tableau des propriétés.

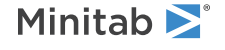

 $^{\circ}$  2019 Minitab, LLC. All rights reserved. Minitab®, Companion by Minitab®, Salford Predictive Modeler®, SPM® and the Minitab® logo are all registered trademarks of Minitab, LLC, in the United States and other countries. Additional trademarks of Minitab, LLC can be found at [www.minitab.com.](https://www.minitab.com) All other marks referenced remain the property of their respective owners.